# **Daily Bulletin**

You can set up a Daily Bulletin through the Special Functions menu. Only one or two administrative/office staff should set up and maintain the Daily Bulletin at your school.

# *Note:*

*DO NOT EDIT OR DELETE items that you did not create (for example Bulletin items created by District Office as they may show up at ALL schools rather than just your school)*

## *Best Practice:*

*Daily Bulletins are cleared at the End of Year Rollover. Save your bulletin item as a word document in a Daily Bulletin folder, so that you can edit or reuse items from year to year.*

- **Special Functions** 1. Select **Daily Bulletin Set-up Function Description** Assign IDs & Passwords Automatically assigns IDs and passwords to students **Attendance Eunctions** Performs attendance related functions **Current Hoers** Shows the names of those currently signed in to PowerSchool. Daily Bulletin Setup Adds and edits items on the daily bulletin. 2. Select **New**  $New +$
- 3. Choose a **Date Range** to run the article
- 4. Choose a **Target Audience**: Default is Public. You can choose to send the Daily Bulletin to only Teacher Users or only Admin Users.
- 5. Check with your District Admin to see if they have rules regarding **Sort Order**

#### NOTE:

- **Public:** Everyone can view this bulletin item, including those using the Parent Portal (School Bulletin on the Parent Portal Settings (Start Page>School Setup>General>Parent Portal Settings)
- **Teachers:** Only those with permission to PowerTeacher and the PowerSchool Admin portal pages can view this bulletin item.
- **Admin:** Only those with permission to the PowerSchool Admin portal pages can view this bulletin item.

## **General Bulletin Settings**

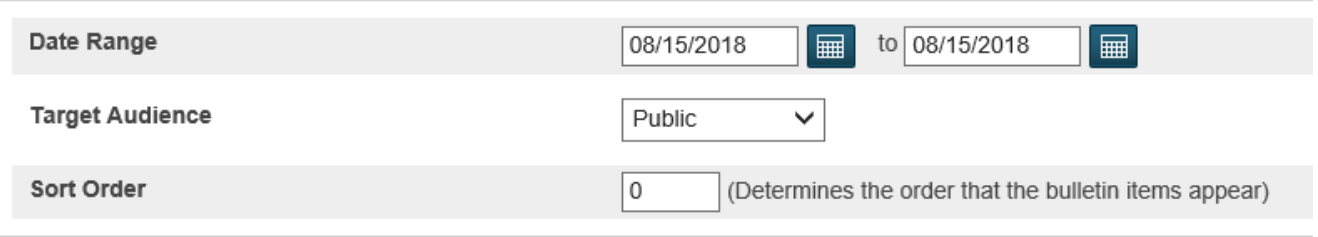

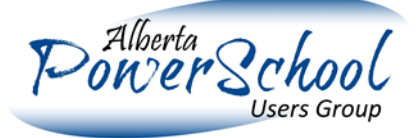

D

PowerSchool

**Start Page** 

**BCDF** 

Staff

**Students** 

 $\Lambda$ 

**Functions** 

Attendance **Daily Bulletin** 

**Enrollment Summary** Master Schedule Dashboard Special Functions **Teacher Schedules** 

6. Type your message in the **Item Title** and **Item Body** boxes then click Submit.

## *Tip:*

*You can get creative or not. The following website has a free html editor https://html-[online.com/editor/](https://html-online.com/editor/) that will allow you to use formatting to dress up the bulletin with highlighting, bolding, underline, font, etc. You can create a bulletin*  in the editor and then copy the html version to the Bulletin in PowerSchool. The only restriction is the length of *characters in the Item title when copying into PowerSchool.* 

## **English**

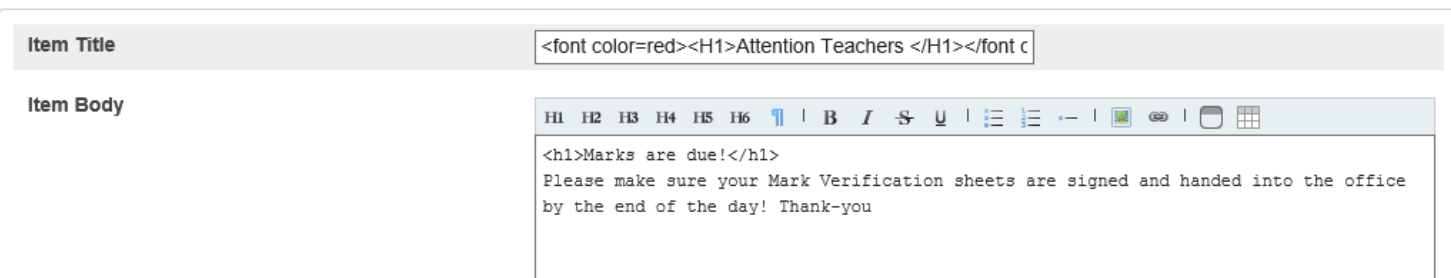

7. You can **Preview** and **Edit** until you are happy with the look. **DO NOT** Delete or Edit Bulletins that you didn't create!

#### **Daily Bulletin Setup**

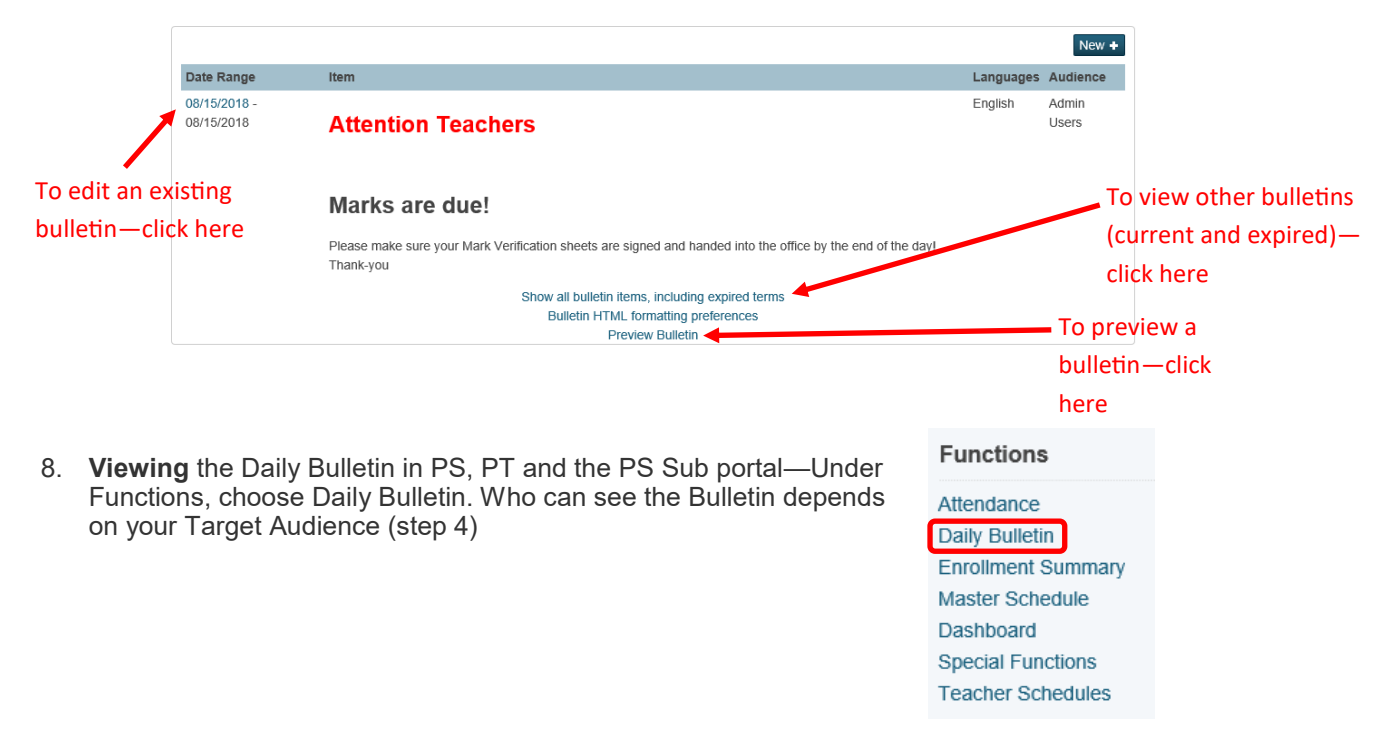

9. You may wish to view this quick YouTube video as a **Quick tutorial**.

https://www.youtube.com/watch?v=JgH7TQ8Osmo

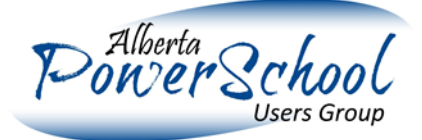